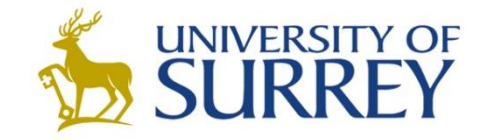

### **EEM.NSM Lab Coursework**

### **Introduction**

www.surrey.ac.uk

### **Outline**

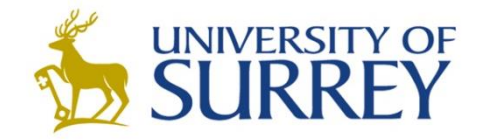

- **Communicate with a specified host via SNMP**
- **Purpose: learn how to use SNMP to perform simple network management tasks**
- **Part One**
	- **Retrieve the TCP Connection Table from a specified host's MIB**
	- **Reproduce the table on the screen in a readable, aligned format**
- **Part Two**
	- **Retrieve the values of a pair of counters from a specified host's MIB**
	- **Calculate the counters' Uniformly-Weighted Moving Average values**
- **Write a brief report describing your work and results**

### **Guidelines**

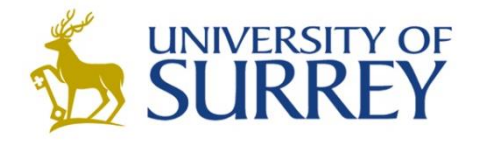

- **Get familiar with programming in Java**
- **Use of AdventNetSnmp package [AdventNetSnmp.jar](http://info.ee.surrey.ac.uk/CCSR/Internal/Networks/NSM-coursework/AdventNetSnmp.jar)**
- **Two sample Java programs are provided**
	- **Send GET or GETNEXT requests**
	- **[SnmpGet.java](http://info.ee.surrey.ac.uk/CCSR/Internal/Networks/NSM-coursework/SourceCode/SnmpGet.java)**
	- **[SnmpGetNext.java](http://info.ee.surrey.ac.uk/CCSR/Internal/Networks/NSM-coursework/SourceCode/SnmpGetNext.java)**

### **Basic Knowledge**

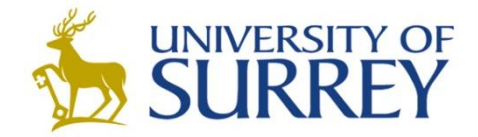

#### **How does SNMP work when retrieving information?**

- **Connect => Request => Receive => Process => Disconnect**
- **The remote host must have an SNMP agent running on it**

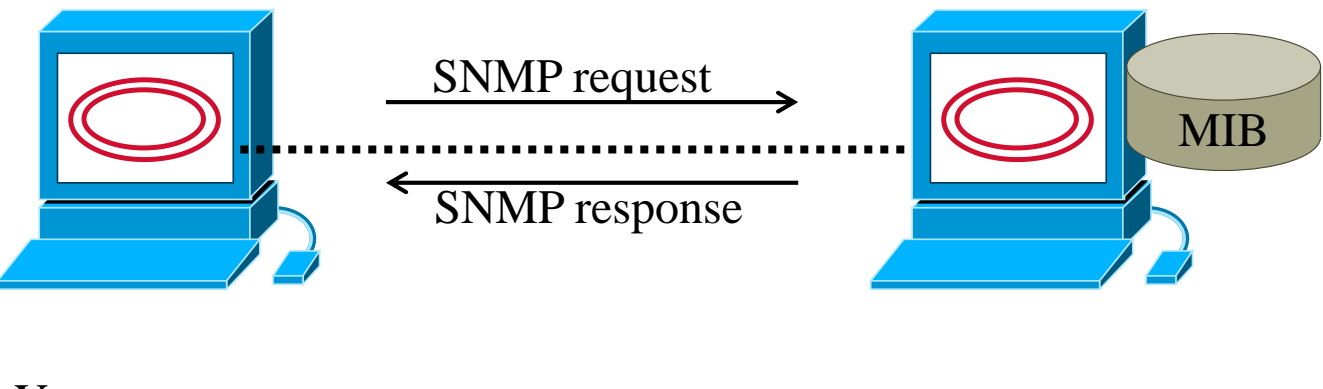

Your computer (manager) Remote host

### **Basic Knowledge (cont'd)**

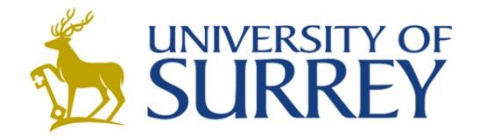

- **How does a MIB store its information?** 
	- **Tree-like hierarchical structure**
	- **Object IDentifier (OID)**
	- **Each MIB entry is identified by:** 
		- A dot, each indicating a tree level in the MIB
		- A number, indicating its position at the current tree level

### **A real example in RFC-1213 MIB**

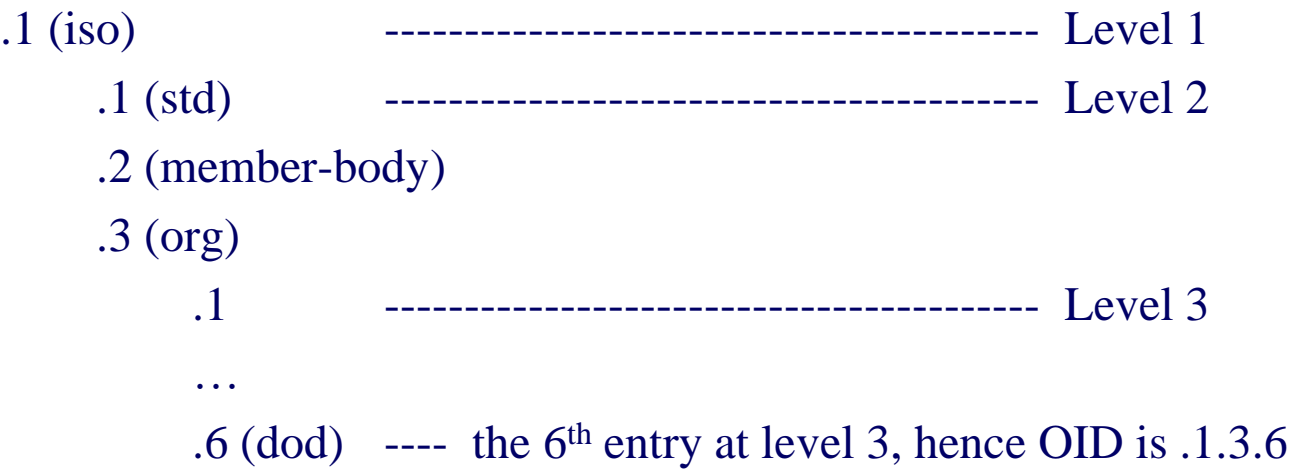

## **1. Establishing Connection**

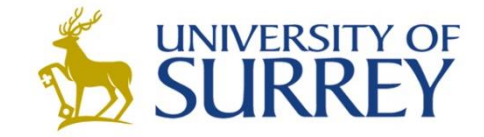

- **Establish (open) an SNMP session with a host**
	- **Host is specified with the variable "remoteHost"**

```
SnmpAPI api = new SnmpAPI(); // Create a new SNMP API
api.start();
api.setDebug( false );
// Create a new SNMP session in the API
SnmpSession session = new SnmpSession(api);
try {session.open(); } // Open the SNMP session
catch (SnmpException e ) {
System.err.println("Error opening socket: "+e);
```

```
} // In case the session cannot be opened
```

```
session.setPeername(remoteHost); // Specify the remote host
```
# **2. Send an SNMP Request**

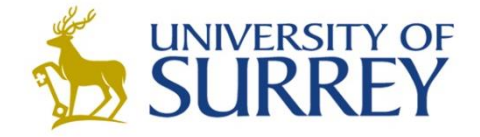

- **Each SNMP request is encapsulated in a PDU (Protocol Data Unit)**
- **Two things need to be set before a PDU is sent**
	- **Command type (Get? GetNext? or others?)**
	- **OIDs: one or more OIDs are bound to a PDU**

```
SnmpPDU pdu = new SnmpPDU(); // Create a new PDU
pdu.setCommand( api.GETNEXT_REQ_MSG ); // Set its command
for (int i=1; i < args.length; i++)
{
       SnmpOID oid=new SnmpOID(OID); // Create an OID
       pdu.addNull(oid); // Bind the OID to the PDU
}
try {pdu = session.syncSend(pdu);} // Send the PDU
catch (SnmpException e) {System.err.println("Error sending 
SNMP request: "+e);} // In case the PDU cannot be sent
```
# **3. SNMP Response**

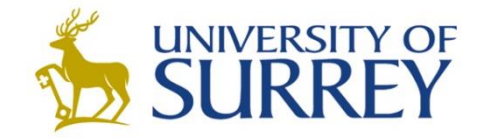

- **What will the remote host send back to us?**
- $\triangle$  **Requested OID appended with row identifier** 
	- **Used to identify a unique SNMP response**
	- *i.e.,* **variable bindings**
- **We will come back later, after we finish explaining the TCP connection table.**

### **TCP Connection Table**

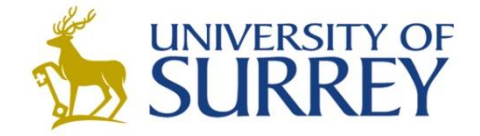

- **Every host has a table, whose entries contains all TCP connections it has made with other hosts.**
- *<b>* **Five columns** 
	- **Connection state (go to [here](http://tools.cisco.com/Support/SNMP/do/BrowseOID.do?local=en&translate=Translate&objectInput=1.3.6.1.2.1.6.13.1.1) for details)**
	- **Local address**
	- **Local port**
	- **Remote address**
	- **Remote port**

#### **An example**

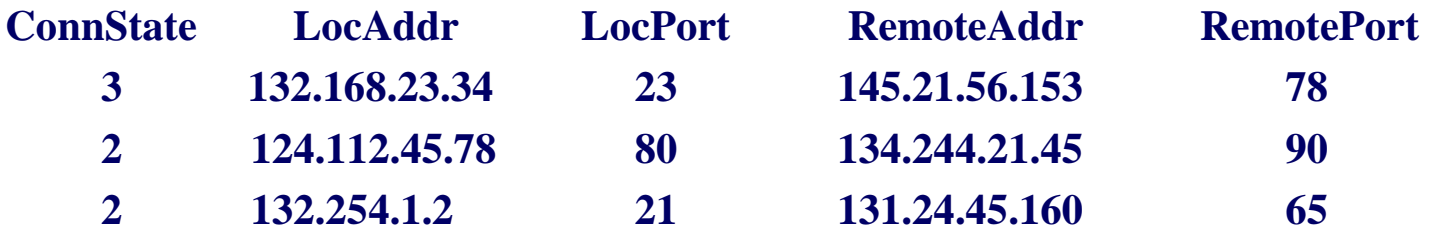

**NOTE: the five columns' OIDs are listed on the guideline webpage.** 

### **TCP Connection Table**

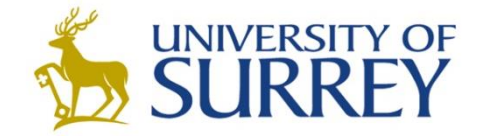

- **How should we traverse the table efficiently?**
- **First of all: use GetNext request**
- **How many OIDs should we bind to the PDU?**
- **Option 1: bind one OID at a time**
	- **Inefficient: will go row by row, then column by column**
- **Option 2: bind all five OIDs altogether**
	- **Efficient: row by row, then done!**

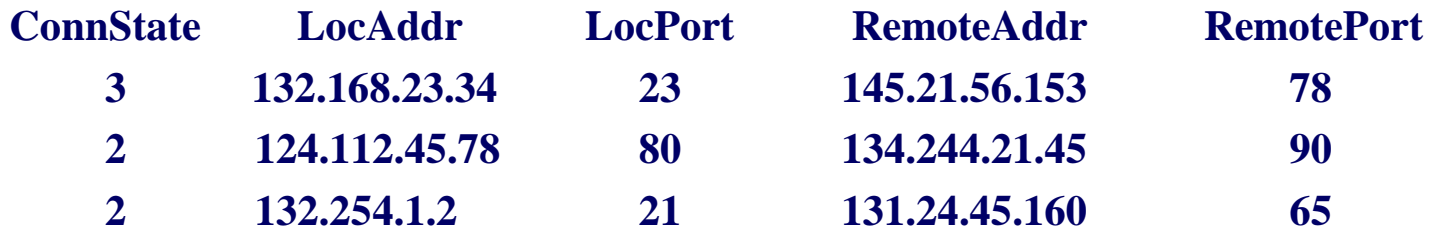

### **Option 1 - bind one OID at a time**

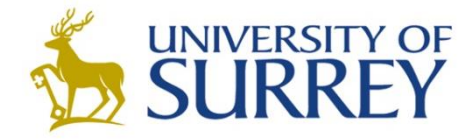

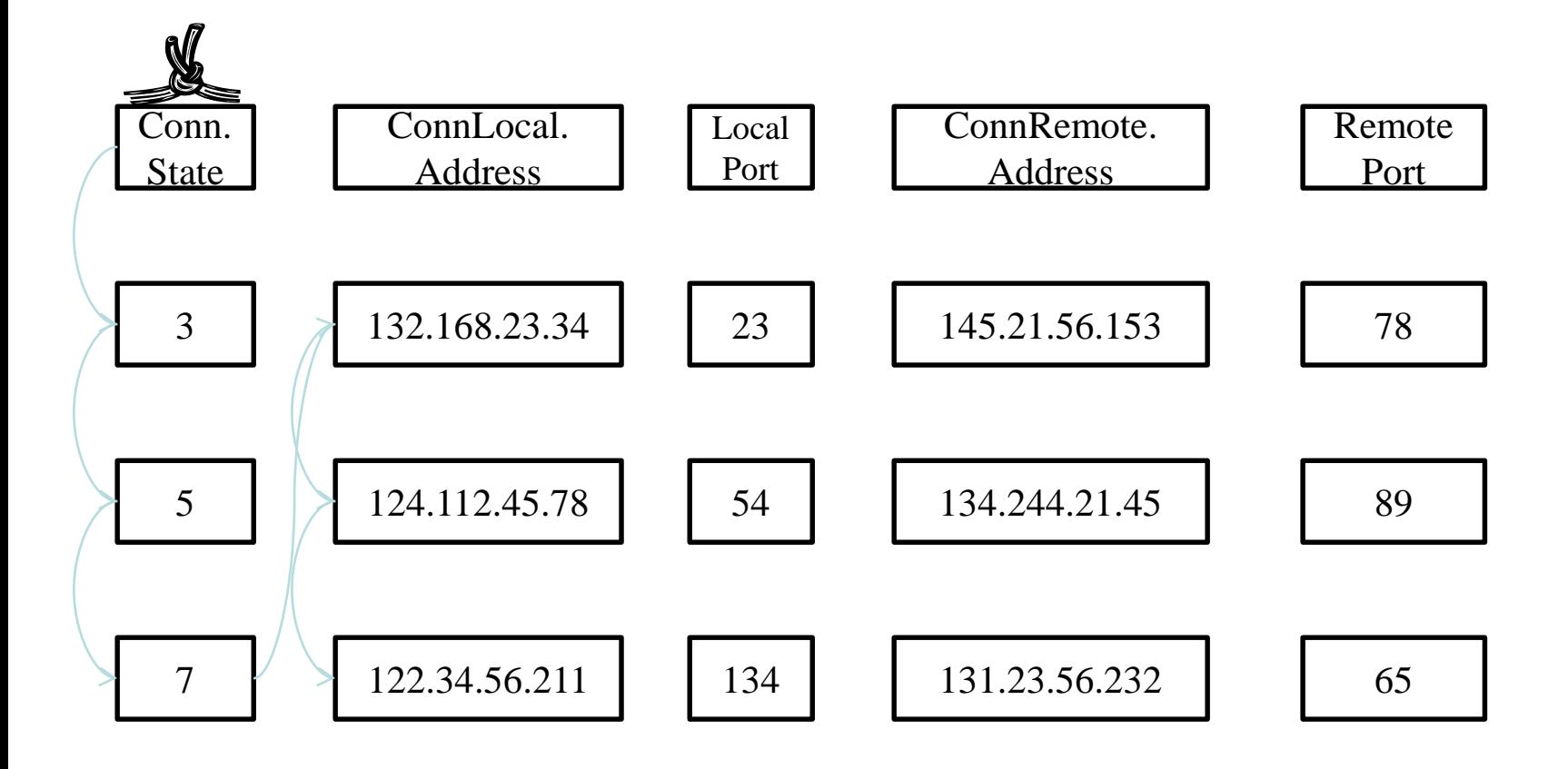

### **Option 2: bind all five OIDs together**

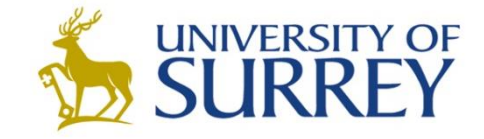

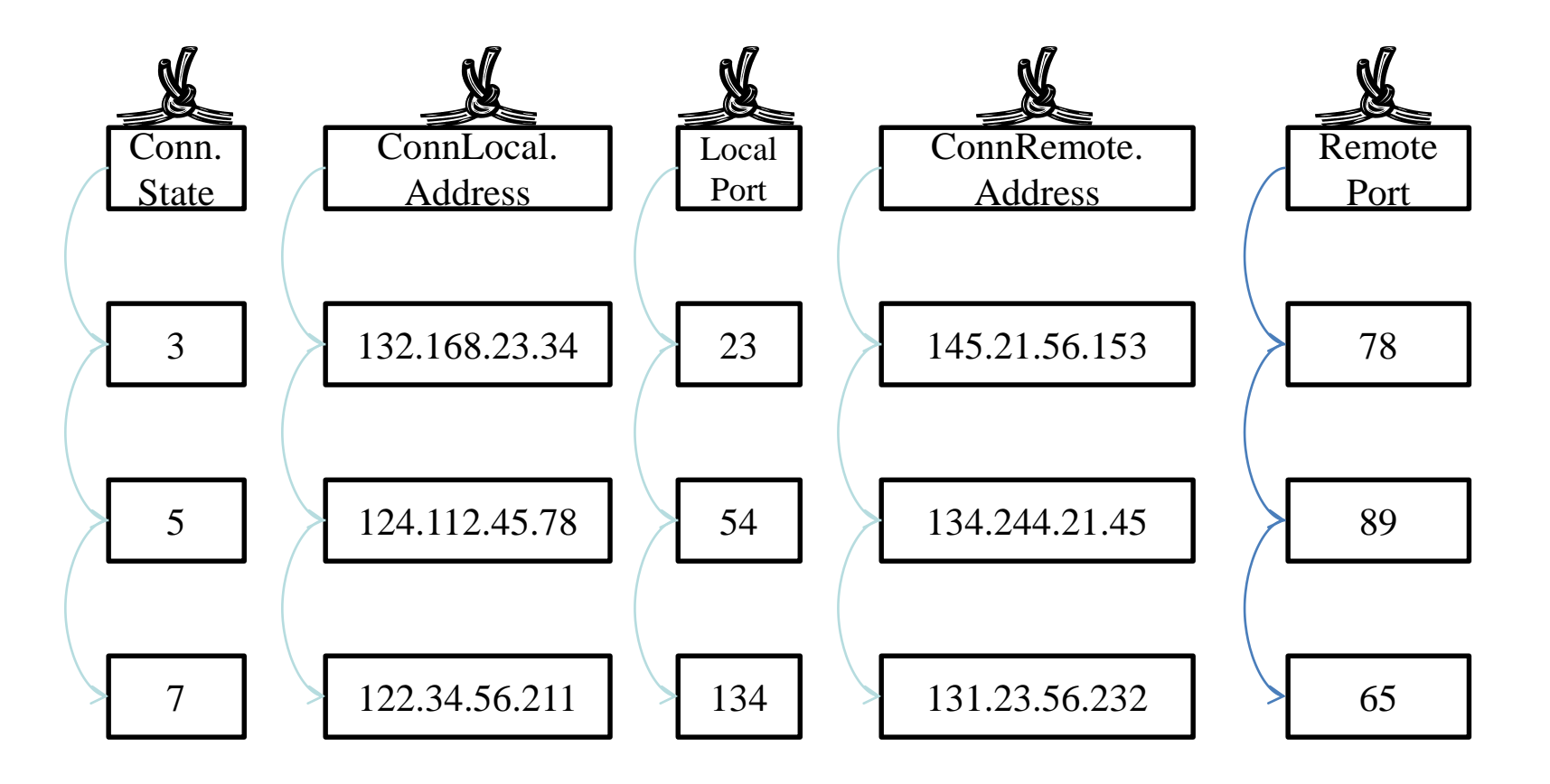

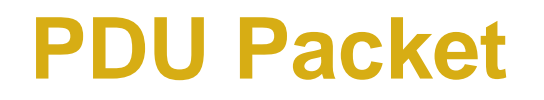

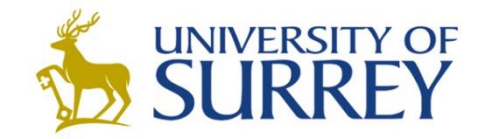

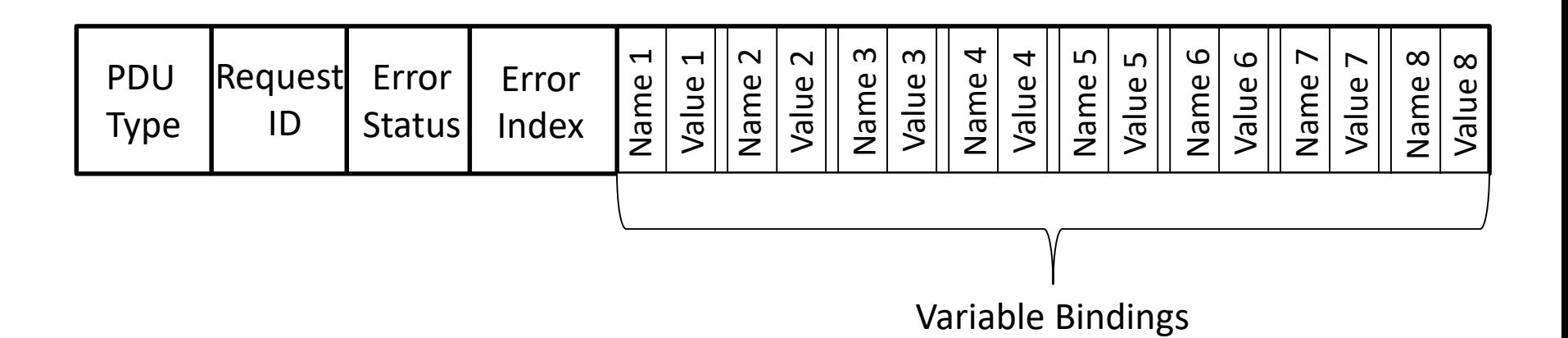

# **3. SNMP Response (cont'd)**

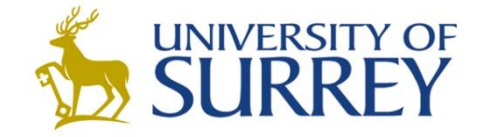

- **The SNMP response contains requested OIDs appended with row identifiers.**
- **Consider a request PDU with the first two columns' OIDs is sent to retrieve the first row of the TCP connection table**
- *<b>☆* Request:
	- **OID: OID1**
	- **OID: OID2**

### **Response (variable bindings):**

**OID: OID1.132.168.23.34.23.145.21.56.153.78 Value: 3 OID: OID2.132.168.23.34.23.145.21.56.153.78 Value: 132.168.23.34**

 **Coloured parts: row identifier (identify the first row in the TCP connection table)**

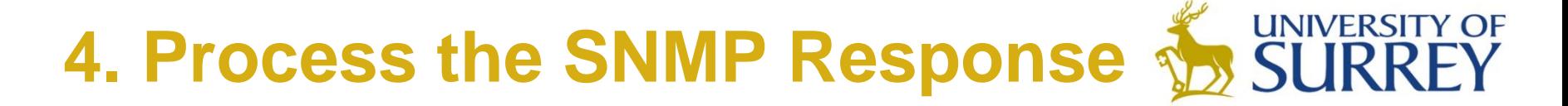

#### **Print out the variable bindings**

– **Result will look like the previous slide**

**System.out.println(pdu.printVarBinds());**

- **There are more Java methods that can process an SNMP response**
	- **Required to finish part one of the coursework: reproduce the TCP connection table in a readable, aligned format**
	- **You have to investigate them by yourself**

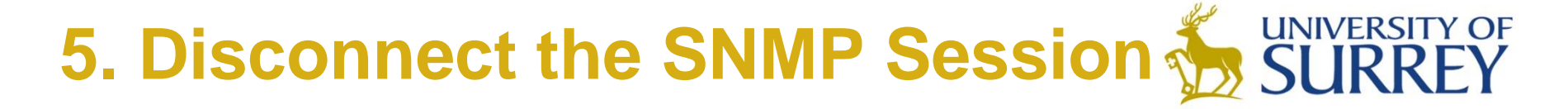

 **Do not forget to terminate the SNMP session at the end of your program**

```
session.close();
api.close();
```
### **Requirements: Part One**

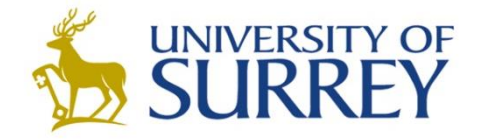

- **Objective: reproduce the TCP connection table of a specified host**
	- **List of hosts can be found on the guideline webpage**
- **All columns must be aligned (in any way you like)**
- **ALL rows of the table must be displayed, not one more, not one less.**
- **Follow the efficient OID-binding technique we explained earlier.**
- **You should not reproduce the table by manipulating results from printVarBinds()** *i.e.,* **the sample program.**
- **Open only one SNMP session**

### **Requirements: Part Two**

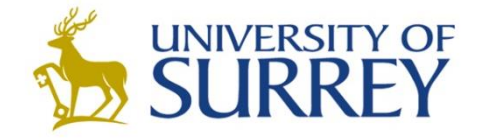

- **Objective: calculate Uniformly-Weighted Moving Average (UWMA) of a pair of specified counters in a specified host's MIB**
	- **Details of the counters can be found on the guideline webpage**
- **Parameters**
	- **OIDs whose values are calculated**
	- **Polling period (should be > 6 seconds)**
	- **Moving average's window size**
- **Your program should display:** 
	- **Parameter values**
	- **Clearly show how the UWMA results are calculated (sample values it used etc., you do not need to show the arithmetic operations)**
	- **UWMA results of each window**
- **The program should keep running until manually terminated**

## **Possible Poll Implementations**

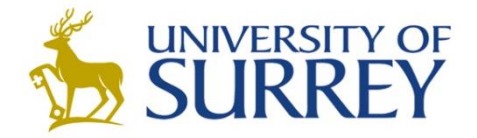

```
 Using threads (recommended for C users) – minimal example
public class Example {
public static void main(String args[]) throws InterruptedException {
    int count = 0;
   while (count < 10){
        System.out.println("Hello World " + count);
       count++;
       Thread.sleep(1000);
}}}
```
### **Using timers**

#### **Using AdventNet SnmpPoller**

### **General Requirements**

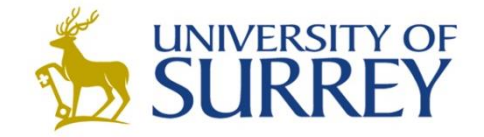

- **ALL parameters MUST NOT be hard-coded, and should be passed as command-line arguments.** 
	- **Part one: remote host, OIDs in the table**
	- **Part two: remote host, OIDs, polling period, window size**
	- **You can find how to pass arguments in the guideline webpage.**

#### **Provide the best flexibility you can offer in your program.**

- **A few examples**
	- In part one, what if we only want to see four columns of the table?
	- In part two, what data structure do you use to store the UWMA samples?

### **Report Structure**

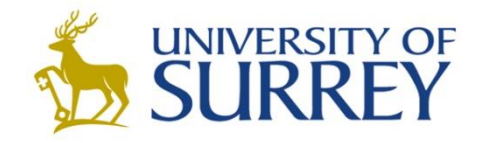

- **Introduction (half page)**
- **A brief summary of relevant key points of SNMP (short notes are suitable)**
- **An outline of your program design, in the form of pseudocode or a flowchart; together with brief notes on any key features of the software; and on any issues encountered during your work together with their resolution**
- **Relevant screenshots of your program's output**
- **Concluding comments (half page)**
- **The report should be brief, of the order of 6-8 pages**
- **It is not necessary to include a copy of your final software**

# **Marking Criteria**

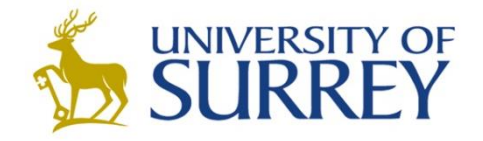

#### **Software:**

- **Functions implemented correctly**
- **Quality of output display (correct output of TCP connection table; correct display of UWMA parameters and calculation of UWMA)**
- **Code clarity and appropriate commenting**
- **Your ability to discuss your design and implementation of your code**

### **Report:**

- **Quality of SNMP discussion**
- **Quality of software description**
- **Results / screenshots**
- **Quality of English**

## **Appendix**

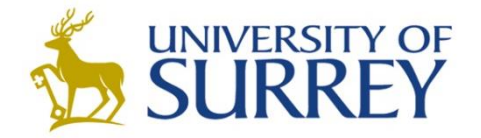

 For the first part, the following five OIDs will be used: .1.3.6.1.2.1.6.13.1.1 .1.3.6.1.2.1.6.13.1.2 .1.3.6.1.2.1.6.13.1.3 .1.3.6.1.2.1.6.13.1.4 .1.3.6.1.2.1.6.13.1.5

 For the second part, the following three OIDs will be used: .1.3.6.1.2.1.6.10 and .1.3.6.1.2.1.6.11 *(tcpInSegs and tcpOutSegs)* .1.3.6.1.2.1.2.2.1.10 and .1.3.6.1.2.1.2.2.1.16 *(ifInOctets and ifOutOctets)* .1.3.6.1.2.1.4.9 and .1.3.6.1.2.1.4.10 *(ipInDelivers and ipOutRequests)*

# **Appendix**

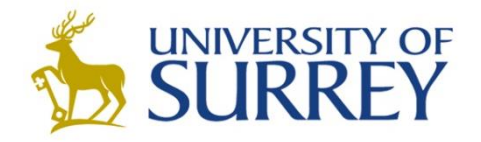

- **Hostname : feps-teach01**
- **Set Snmp Community: teachinglabs**

### **Add AdventNetSnmp.jar**

**[AdventNetSnmp.jar](http://info.ee.surrey.ac.uk/CCSR/Internal/Networks/NSM-coursework/AdventNetSnmp.jar)**

Right click your Java project  $\rightarrow$  Build Path ->select external archives -> select the AdventNetSnmp.jar ->OK